### Logowanie do MySQL

mysql [-h adres\_hosta] [-u nazwa\_uzytkownika] [-p twoje\_haslo]

### Zarządzanie bazami:

CREATE DATABASE nazwa\_bazy; SHOW DATABASES; USE nazwa\_bazy; SELECT DATABASE(); - wyświetla nazwę aktualnie wybranej bazy danych DROP DATABASE nazwa\_bazy;

#### Zarządzanie tabelami:

# Tworzenie tabel

CREATE [TEMPORARY] TABLE [IF NOT EXISTS] nazwa\_tabeli [(definicje\_kolumn …)] definicje kolumn to lista nazw kolumn, jej tytuł i właściwości.

Składnia pojedynczej linii definicji kolumn wygląda następująco:

nazwa\_kolumny typ [NOT NULL | NULL] [DEFAULT wartosc\_domyslna] [AUTO\_INCREMENT]

#### Wyświetlanie tabel

SHOW TABLES; DESC nazwa tabeli;

#### Modyfikatory typów kolumn

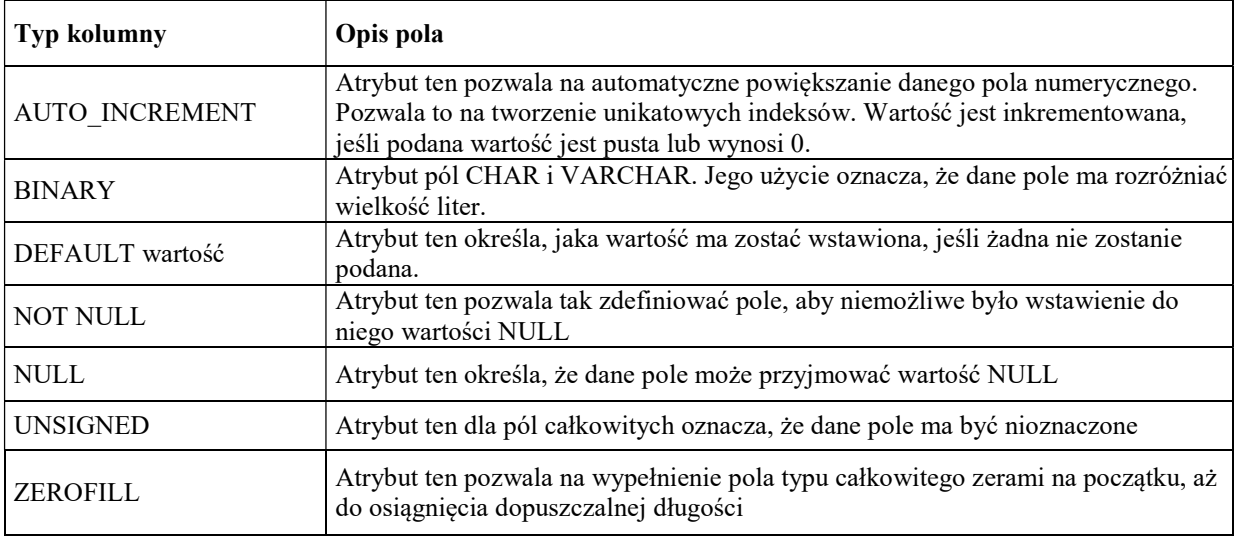

### Tworzenie tabel

# Tworzenie prostej tabeli:

CREATE TABLE moja (  $\sim$  > imie VARCHAR (10), -> nazwisko VARCHAR (15), ->email VARCHAR(25)  $\Rightarrow$ );

# Tworzenie tabeli jeśli taka nie istnieje:

CREATE TABLE IF NOT EXISTS moja (  $\rightarrow$  id int(3)  $\Rightarrow$  );

# Tworzenie tabeli tymczasowej

CREATE TEMPORARY TABLE moja\_temp (  $\rightarrow$  pole CHAR(4)  $\Rightarrow$  );

# Tworzenie tabel z polami wyboru

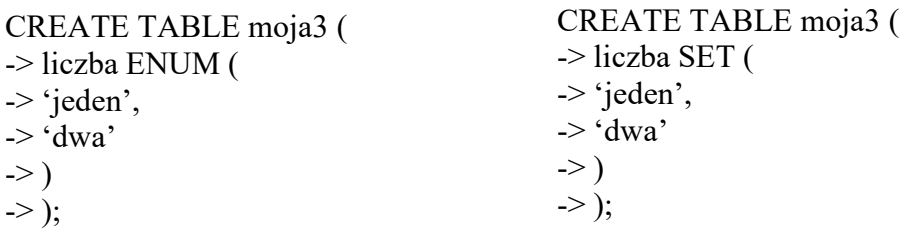

# Tworzenie tabel z polami o domyślnych wartościach

CREATE TABLE moja5 ( -> tekst VARCHAR(5) DEFAULT 'brak'  $\Rightarrow$  );

### Tworzenie tabel z polami bez wartości NULL

CREATE TABLE moja6 (  $\rightarrow$  pole 1 INT(2),  $\rightarrow$  pole 2 INT(2) NOT NULL  $\Rightarrow$  );

Drugi pole w przypadku brak wartości przejmie wartość 0

# Tworzenie tabel z polami nieoznaczonymi

CREATE TABLE moja7 (  $\rightarrow$  liczba 1 INT(5),  $\rightarrow$  liczba 2 INT(5) UNSIGNED  $\Rightarrow$  );

nieoznaczona czyli przyjmuje wartości od 0

# Tworzenie tabel z polami liczbowymi uzupełnianymi zerami

CREATE TABLE moja9 (  $\rightarrow$  liczba 1 INT(5), -> liczba\_2 INT(5) ZEROFILL

### Tworzenie tabel z kluczem inkrementowanym

CREATE TABLE moja10 ( -> id INT(3) AUTO\_INCREMENT PRIMARY KEY,  $\rightarrow$  dane VARCHAR(5)  $\Rightarrow$  );

opcja ta wymaga aby pole było zdefiniowane też jako klucz

# Tworzenie tabel z indeksami

CREATE TABLE moja12 (  $\rightarrow$  imie VARCHAR(10), -> nazwisko VARCHAR(15),  $\rightarrow$  rok TINYINT(1),  $\rightarrow$  INDEX(rok)  $\Rightarrow$ );

Jeśli tabela w zamierzeniu ma zawierać wiele rekordów i wiesz, według jakich kolumn najczęściej będziesz przeszukiwał tę tabelę, warto wtedy taką kolumnę, czy też kolumny, zdefiniować jako indeks. Indeks na dwa pola INDEX(imie, rok).

# Tworzenie tabel z indeksami unikalnymi

CREATE TABLE moja15 (  $\rightarrow$  pesel INT(11), -> imie VARCHAR(10), -> nazwisko VARCHAR(15), -> UNIQUE (pesel)  $\Rightarrow$  );

Czasami możesz potrzebować utworzyć takie pole, które będzie przyjmowało tylko nie powtarzające się wartości. np. numer PESEL.

### Edycja tabel

### Zmiana nazwy tabeli:

ALTER TABLE nazwa\_tabeli RENAME nowa\_nazwa;

### Usuwanie tabeli

DROP TABLE nazwa tabeli;

### Usuwanie kolumny

ALTER TABLE nazwa\_tabeli DROP [COLUMN] nazwa\_kolumny;

# Dodawanie kolumny (na końcu tabeli)

ALTER TABLE nazwa tabeli ADD [COLUMN] definicje kolumn; np. ALTER TABLE moja ADD COLUMN adres VARCHAR(25);

# Dodawanie kolumny jako pierwszej

ALTER TABLE nazwa tabeli ADD [COLUMN] definicje kolumn FIRST; np. ALTER TABLE moja ADD COLUMN id INT(3) FIRST;

### Dodawanie kolumny po jakimś polu

ALTER TABLE nazwa\_tabeli ADD [COLUMN] definicje\_kolumn AFTER nazwa\_kolumn; np. ALTER TABLE moja ADD COLUMN telefon VARCHAR(12) AFTER email;

# Modyfikowanie danych kolumny (w tym również nazwy kolumny)

ALTER TABLE nazwa tabeli CHANGE [COLUMN] nazwa kolumny definicje kolumn; ALTER TABLE moja CHANGE COLUMN telefon telefon sluzbowy VARCHAR(25);

# Modyfikowanie danych kolumny (modyfikacja typu pola)

ALTER TABLE nazwa tabeli MODIFY [COLUMN] nazwa kolumny definicje kolumn; np. ALTER TABLE moja MODIFY COLUMN telefon CHAR(8);

# Dodawanie indeksu

ALTER TABLE nazwa\_tabeli ADD INDEX [nazwa] (kolumna, kolumna2..) np. ALTER TABLE moja ADD INDEX (id);

# Dodawanie indeksu unikalnego

ALTER TABLE nazwa\_tabeli ADD UNIQUE [nazwa] (kolumna, kolumn2); np. ALTER TABLE moja ADD UNIQUE (email);

# Usuwanie indeksów

ALTER TABLE nazwa\_tabeli DROP INDEX nazwa\_klucza; np. ALTER TABLE moja DROP INDEX email;

### Dodawanie wartości domyślnej

ALTER TABLE nazwa tabeli ALTER [COLUMN] nazwa kolumny SET DEFAULT wartosc\_domyslna; ALTER TABLE moja ALTER COLUMN email SET DEFAULT 'brak';

# Usuwanie wartości domyślnej

ALTER TABLE nazwa\_tabeli ALTER [COLUMN] nazwa\_kolumny DROP DEFAULT; ALTER TABLE moja ALTER COLUMN email DROP DEFAULT;

# Zarządzanie zawartością bazy danych

# Dodawanie rekordu

INSERT [LOW\_PRIORYTY | DELAYED] [INTO] nazwa\_tabeli [(kolumna, ...)] VALUES  $(wrtose)$ , ...):

INSERT INTO moja1 VALUES(1, 'Jan', 'Kowalski', 'jan@kowalski.pl', 'ul. Kowala 5');

Lub

INSERT [LOW\_PRIORYTY] [INTO] nazwa\_tabeli SET nazwa\_kolumny=wartość, ...;

INSERT INTO moja1 SET id=2, imie='Józef', nazwisko='Nowak', adres\_email='jozef@nowak.pl', adres='Dworcowa 15';

# Dodawanie rekordu tylko z niektórymi polami

INSERT INTO moja1 (id, imie) VALUES (3, 'Radosław');

# Wybieranie rekordów

SELECT [DISTINC | ALL] kolumna1, kolumna2, .. FROM nazwa tabeli ;

### Proste wybieranie rekordu

SELECT id, imie, nazwisko, adres email, adres FROM moja1; lub SELECT \* FROM moja1;

### Wybieranie rekordu tylko z niektórymi polami

SELECT imie, adres email FROM moja1;

### Używanie warunków

# Wyrażenie AND i OR

SELECT \* FROM moja1 WHERE id=2;

SELECT \* FROM moja1 WHERE id=2 OR id=3;

SELECT \* FROM moja1 WHERE id>1;

SELECT \* FROM moja1 WHERE id>=2;

# Wyrażenie IN (gdzie id jest równe 2 lub 3)

SELECT \* FROM moja1 WHERE id IN(2, 3);

# Wyrażenie NOT IN (gdzie id jest różne od 2 lub 3)

SELECT \* FROM moja1 WHERE id NOT IN(2, 3);

### Wyrażenie BETWEEN (gdzie określona pola mieszczą się w podanym zakresie)

SELECT \* FROM moja1 WHERE id BETWEEN 2 AND 3;

### Porównanie LIKE

### \_ - znak podkreślenia oznacza dokładnie jeden dowolny znak % - znak procentu oznacza dowolny ciąg znaków

Pobierz gdzie występuje @

SELECT \* FROM moja1 WHERE adres email LIKE '%@%';

# Porównanie NOT LIKE

Pobierz gdzie imie nie zaczyna się od litery 'J'

SELECT \* FROM moja1 WHERE imie NOT LIKE 'J%';

### Wybieranie tylko unikalnych rekordów

SELECT DISTINCT imie FROM moja1;

(pobierze tylko raz imie np. imie Jan gdyby występowało więcej razy)

# Wybieranie rekordów z wielu tabel równocześnie

SELECT moja1.imie, moja praca.miejsce pracy, moja praca.zawod FROM moja1, moja praca WHERE moja1.id = moja praca.id;

### Sortowanie wyników

SELECT imie, nazwisko FROM moja1 ORDER BY imie;

SELECT imie, nazwisko FROM moja1 ORDER BY imie, nazwisko;

SELECT id FROM moja1 ORDER BY id DESC;

### Porcjowanie wyników zapytania

SELECT \* FROM moja1 WHERE id>0 LIMIT 2;

LIMIT od\_wiersza, ile\_wierszy

SELECT \* FROM moja1 WHERE id>0 LIMIT 0, 2; SELECT \* FROM moja1 WHERE id>0 LIMIT 1, 2; (poczynając od rekordu 2)

# Modyfikacja rekordów

UPDATE nazwa\_tabeli SET kolumna=wartość, kolumna2=wartosc2 ... warunek;

UPDATE moja1 SET adres = 'brak\_danych'; (zamieni wszystkie na brak danych)

UPDATE moja1 SET adres = 'nowy adres' WHERE  $id = 2$ ;

UPDATE moja1 SET adres = 'adres' WHERE imie = 'Jan';

### Usuwanie rekordów

DELETE FROM nazwa\_tabeli warunek;

### Usuwanie wszystkich rekordów

DELETE FROM moja1;

### Usuwanie wybranych rekordów

DELETE FROM moja praca WHERE id=3;

DELETE FROM moja praca WHERE id IN  $(1, 4)$ ; usuń o id równych 1 i 4

### Funkcje operujące na zbiorach danych

# AVG – średnia wartość z podanego zakresu rekordów

SELECT AVG(id) FROM moja1;

COUNT(nazwisko) – zwraca liczbę rekordów o wartości różnej od NULL

COUNT(\*) – zwraca liczbę wszystkich rekordów w tabeli

MAX(id) – zwraca największą wartość spośród podanych w wyrażeniu

MIN(id) – zwraca najmniejszą wartość spośród podanych w wyrażeniu

CURDATE() – zwraca aktualną datę

CURTIME() – zwraca aktualny czas

DAYNAME('2002-08-15'); - zwraca nazwę dnia tygodnia dla daty np. Tuesday

DAYOFMONTH('2002-08-15') – zwraca dzień miesiąca dla daty np. tu 15

MONTH(' ') – zwraca miesiąc z podanej daty

MONTHNAME('') – zwraca nazwę miesiąca z podanej daty

DAYOFWEEK('2002-08-15') – zwraca numer dnia tygodnia

WEEK('2002-08-15') – zwraca numer tygodnia dla daty 2002-08-15

DAYOFYEAR('2002-08-15') – zwraca dzień roku dla danej daty

YEAR('2002-08-15') – zwraca rok z daty …

HOUR('09:45:36') – zwraca godzine z podanego czasu

MINUTE – zwraca minuty z podanego czasu

NOW() – zwraca bieżącą datę i czas

QUARTER(' 2002-08-15') – zwraca numer kwartału dla podanej daty

FLOOR(4.78) – zwraca największą liczbę całkowitą mniejszą lub równą podanej (tu 4)

FORMAT(5.47894, 2) – formatuje podaną liczbę do określ. liczby miejsc po przecinku

LAST\_INSERT\_ID – zwraca wartość ostatnio wprowadz. wart. AUTO\_INCREMENT

LCASE/LOWER – zwraca ciąg, w którym wszystkie wielkie litery zamienia na małe

UCASE/UPPER – zwraca ciąg, w którym wszystkie małe litery zamienia na wielkie

LEFT('to jest tekst',7) – zwraca określoną ilość znaków, zaczynając od lewej strony

RIGHT('to jest tekst,7) – zwraca określoną ilość znaków, zaczynając od prawej strony

LENGTH('to jest tekst') – zwraca długość podanego ciągu

LOCATE ('SQL', Baza MySQL i SQL') – z. pozycję podanego tekstu w danym ciągu

SUBSTRING('To jest prosty tekst', 9, 6) – zwraca ciąg, który znajduje się w źródłowym ciągu na określonej pozycji i ma określoną długość

PASSWORD('tekst') – zwraca podany ciąg w formie zaszyfrowanej

RAND() – zwraca losową liczbę z przedziału od 0 do 1

REPEAT('MySQL', 5) – zwraca podany ciąg powielony określoną ilość razy

REPLACE('to jest baza', 'baza', 'MySQL') – zwraca nowy ciąg, podane słowo zostaje zamienione

ROUND(3.567, 2) – zwraca zaokrągloną liczbę z określoną ilością miejsc po przecinku

RTRIM ('TEKST ') – zwraca ciąg znaków, usuwa końcowe spacje

SIGN(-8) – zwraca -1, 0, 1 gdy ujemne, zero, czy dodatnie

SPACE(10) – zwraca podaną liczbę spacji

TRIM(' tekst '), TRIM(BOTH FROM ' tekst ') – usuwa z ciągu początkowe i końcowe spacje. (możliwe modyfikatory aby usuwać tylko spacje lewe lub prawe)

USER() – zwraca nazwę obecnie zalogowanego użytkownika

VERSION() – zwraca numer wersji naszej bazy MySQL

- 1. Zaloguj się do bazy danych
- 2. Utwórz tabelę moja

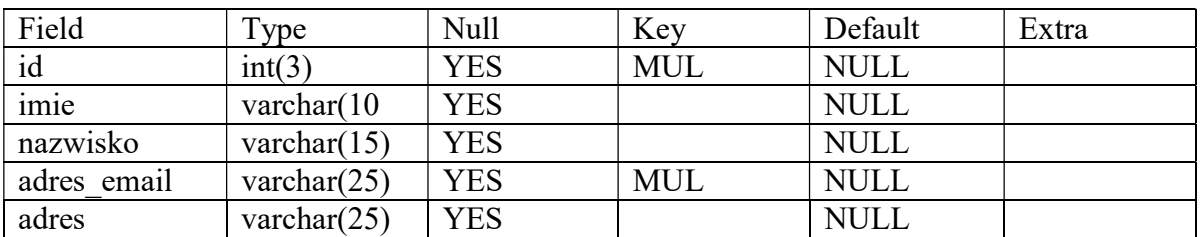

3. Dodaj do tabeli moja następujące rekordy

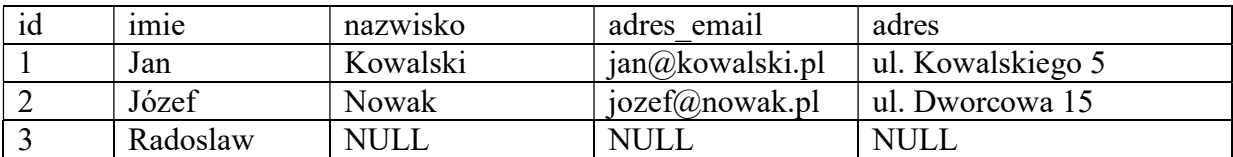

4. Pobierz z tabeli moja wszystkie kolumny z rekordu o wartości w polu id rownym 2

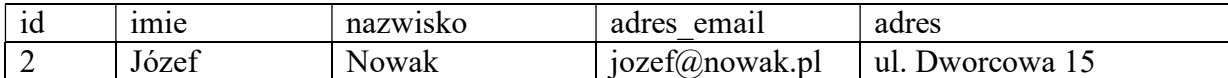

5. Pobierz z tabeli moja wszystkie kolumny z rekordu o wartości w polu równym 2 lub 3

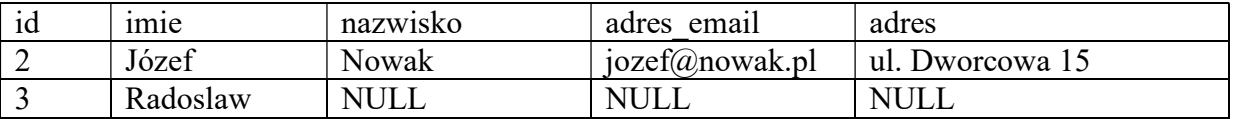

6. Pobierz za pomocą wyrażenia IN te rekordy z tabeli moja, których id jest równe 2 lub 3.

7. Pobierz za pomocą wyrażenia NOT IN te rekordy z tabeli moja, których id jest różne od 2 lub 3

8. Pobierz za pomocą wyrażenia BETWEEN te rekordy z tabeli moja, których id jest większe lub równe od 2 i mniejsze lub równe 3.

9. Pobierz z tabeli moja te rekordy, które w polu adres email zawierają znak @. Wykorzystaj do tego celu porównanie LIKE

10. Pobierz z tabeli moja te rekordy, w których pole imie nie zaczyna się od litery J.

11. Dodaj do tebeli moja osobe: imie: Jan, nazwisko: Kot, adres: ul. Zielona 12

12. Wyświetl rekordy, a następnie wyświetl rekordy używając słowa kluczowego DISTINCT.

13. Utwórz tabelę o nazwie moja\_praca i umieść w niej kolumny

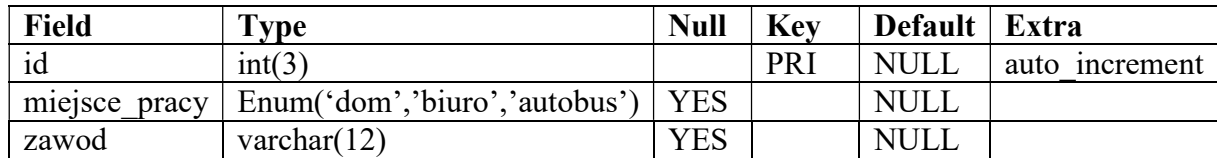

### 14. Wypełnij tabelę danymi

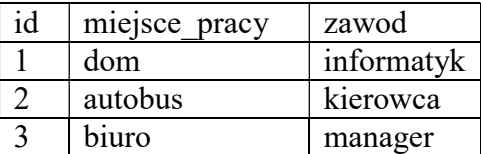

15. Pobierz z tabelimoja i moja\_praca informacje z kolumn imie, miejsce\_pracy, zawod

16. Pobierz z tabeli moja liste imion i nazwisk i posortuj rekordy według imienia

17. Pobierz z tabeli moja1 listę imion i nazwisk i posortuj rekordy według imienia i nazwiska.

18. Pobierz z tabeli moja dwa rekordy, których numer id jest większy od zera.

19. Pobierz z tabeli moja dwa rekordy, których numer id jest większy od zera poczynając od rekordu drugiego.

- 1. Zaloguj się do mysql
- 2. Utwórz tabelę pracownicy

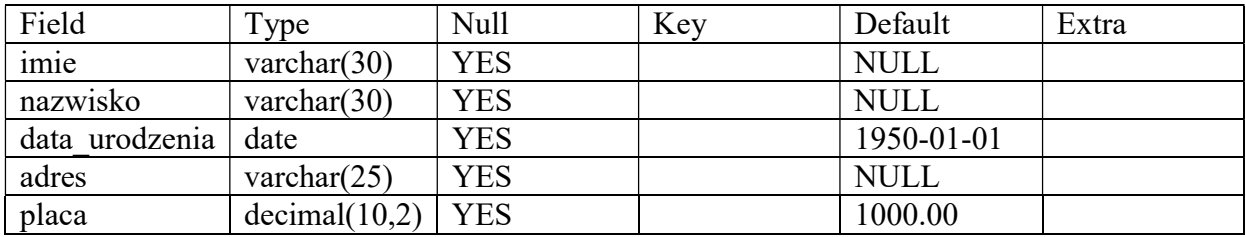

### 3. Wypełnij tabelę danymi

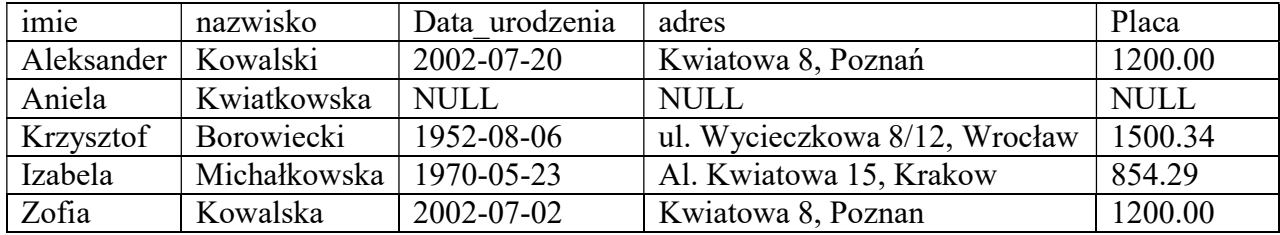

- 4. Zmień imie Kowalskiej na Maria (UPDATE)
- 5. Wyświetl osoby zarabiające powyżej 1000
- 6. Wyświetl osoby których nazwisko rozpoczyna się na literę K
- 7. Wyświetl osoby których nazwisko rozpoczyna się na kowalsk ....
- 8. Wyświetl osoby których placa jest większa od 500 mniejsza od 1000 lub nazywaja się kowalski
- 9. Wyświetl posortowane wyniki (sortowanie wedlug nazwisk rosnąco i malejąco)
- 10 . Wyświetl tylko 2 wiersze poczynając od rekordu 3
- 1. Zaloguj się do zainstalowanej bazy danych.
- 2. Wyświetl pomoc dotyczącą monitora MySQL.
- 3. Wyjdź z monitora MySQL.
- 4. Utwórz dwie nowe bazy danych. Nazwij je baza i moja baza.
- 5. Wyświetl listę baz danych dostępnych w systemie.
- 6. Usuń bazę moja baza, posługując się poleceniem DROP DATABASE. Następnie wyświetl listę dostępnych baz.
- 7. Utwórz tabelę o nazwie *moja*. Niech tabela ta zawiera trzy kolumny: *imię, nazwisko* i email. Tabela ta będzie reprezentowała taką strukturę, jak bazy z rozdziału 1. Kolumny niech będą typu znakowego o zmiennej długości (VARCHAR).
- 8. Utwórz tabelę o nazwie moja2. Niech ta tabela zawiera trzy kolumny: id, imie i opis. Kolumna id niech będzie polem liczb całkowitych o długości 3 znaków, imie – polem znakowym o zmiennej długości do 10 znaków, a opis – polem binarnym BLOB.
- 9. Spróbuj utworzyć tabelę o dowolnej jednej kolumnie o nazwie już istniejącej, na przykład moja. Spójrz, jaki komunikat błędu system zwróci. Następnie dodaj w poleceniu CREATE TABLE opcję IF NOT EXISTS i zwróć uwagę na wynik. Aby potwierdzić, że na liście tabel nic się nie zmieniło, wylistuj tabelę dostępne w bazie baza.
- 10. Utwórz tabelę tymczasową o nazwie moja temp o dowolnej jednej kolumnie. Na liście tabel tabela tymczasowa nie jest wyświetlana. Aby sprawdzić, czy dana tabela rzeczywiście została utworzona, możesz posłużyć się poleceniem DESCRIBE, które wymaga podania nazwy tabeli. Polecenie to pokazuje strukturę danej tabeli. Następnie wyloguj się z MySQL-a i załoguj ponownie, próbując wyświetlić opis dla tabeli moja\_temp.
- 11. Utwórz tabelę o nazwie moja3. Niech tabela ta zawiera jedną kolumnę typu ENUM z dopuszczalnymi wartościami jeden, dwa i trzy. Następnie wyświetl strukturę tej tabeli.
- 12. Utwórz tabelę o nazwie moja4. Niech tabela ta zawiera jedną kolumnę typu SET z dopuszczalnymi wartościami jeden, dwa i trzy. Następnie wyświetl strukturę tej tabeli.
- 13. Utwórz tabelę o nazwie moja5. Niech tabela ta zawiera jedną kolumnę typu VARCHAR z dopuszczalną długością 5 znaków i domyślną wartością ustawioną na brak.
- 14. Utwórz tabelę moja6 o dwóch kolumnach. Niech obie będą typu całkowitego, z tym że druga niech nie przyjmuje wartości NULL.
- 15. Utwórz tabelę moja8 o dwóch kolumnach. Niech obie będą typu całkowitego z tym, że druga niech będzie nieoznaczona.
- 16. Utwórz tabelę moja9 o dwóch kolumnach. Niech obie będą typu całkowitego z tym, że druga niech będzie wypełniona zerami.
- 17. Utwórz tabelę moja10 o dwóch kolumnach. Niech pierwsza będzie polem liczb całkowitych o długości 3 znaków z opcją autoinkrementacji. Druga kolumna natomiast niech będzie innym dowolnym polem.
- 18. Utwórz tabelę moja12 o trzech kolumnach. Niech pierwsza i druga będą polami znakowymi o zmiennej długości. Trzecia kolumna natomiast niech będzie polem liczb całkowitych z założonym indeksem. Tabela ta będzie minitabelą studentów. W pierwszych dwóch kolumnach będzie imię i nazwisko, natomiast w trzeciej rok, na którym uczy się student.
- 19. Utwórz tabelę moja14 z polami imie, nazwisko i rok z założonymi indeksami na pola imie i rok.
- 20. Utwórz tabelę moja15 z polami pesel, imie, nazwisko. Niech pole pesel będzie polem unikalnym.
- 21. Dodaj do tabeli moja nową kolumnę typu znakowego o nazwie adres.
- 22. Dodaj do tabeli moja dwie nowe kolumny. Pierwszą kolumnę typu całkowitego nazwij id. Kolumnę tę dodaj na samym początku tabeli. Niech drugą kolumną umieszczoną po kolumnie email będzie telefon.
- 23. Dodaj do tabeli moja indeks na kolumnę id.
- 24. Dodaj do tabeli moja indeks unikalny na kolumnę z adresem email.
- 25. Dodaj do tabeli moja wartość domyślną dla pola email.
- 26. Usuń z tabeli moja wartość domyślną dla pola email.
- 27. Zmień nazwę tabeli email na adres\_email. Typy pola pozostaw bez zmian.
- 28. Zmień typ kolumny telefon na typ znakowy CHAR o długości 8 znaków. Nazwę pola pozostaw bez zmian.
- 29. Usuń kolumnę telefon z tabeli moja.
- 30. Usuń indeks założony w tabeli moja na kolumnie adres\_email.
- 31. Zmień nazwę tabeli moja na moja1.
- 32. Usuń tabelę moja7 i wyświetl aktualną listę tabel w bazie baza.